# Авторизация через соцсети (ОТ API) Модуль «Внешняя аутентификация»

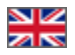

#### Важно ന

Модуль авторизации через социальные сети «Внешняя аутентификация» является платным модулем. Стоимость и условия покупки вы можете уточнить в Скайп-чате с вашим менеджером ОТ или на сайте https://box.otcommerce.com /prices-and-promo#3

- Проверка наличия модуля «Внешняя аутентификация»
- Получение данных по соцсетям
- Авторизация
- Авторизация через мобильное приложение

# <span id="page-0-0"></span>Проверка наличия модуля «Внешняя аутентификация»

Получить список подключенных модулей можно одним из этих методов:

- GetEnabledFeatures
- GetCommonInstanceOptionsInfo

если в списке есть ExternalAuthentication, значит модуль «Внешняя аутентификация» включен и вам доступна авторизация через соцсети.

### <span id="page-0-1"></span>Получение данных по соцсетям

Используем метод GetExternalAuthenticationSystemInfoList для получения списка соцсетей, который передаст вам идентификаторы, названия и картинки соцсетей.

#### <span id="page-0-2"></span>Авторизация

Метод GetExternalAuthenticationInfo используется для инициации авторизации. В него передаем тип приложения, идентификатор соцсети и адрес возврата (такой, какой вы сможете обработать на своем сайте или перехватить в браузере), и в итоге получите адрес, на который нужно отправить браузер пользователя.

После того как пользователь авторизуется в соцсети, браузер вернется на указанный вами адрес, с некоторыми дополнительными параметрами.

- Если всё успешно, будет параметр sessionId, в котором готовая сессия пользователя. Запоминаем ее и используем далее.
	- Если соцсеть не выдала email, то в параметрах будет error=email\_required и contextId, тогда вам нужно:
		- Запросить у пользователя почту.
		- $\circ$  Передать (вместе с контекстом, полученным ранее) в метод ConfirmExternalAuthentication  $-$  а в ответ получите сессию.
		- Если в ответ получена ошибка с ErrorCode/SubErrorCode равными ValidationError
		- /PasswordRequiredForFinishExternalAuthentication, запросить у пользователя дополнительно пароль к его аккаунту. <sup>o</sup> Повторить вызов метода ConfirmExternalAuthentication еще вместе с введенным паролем.
	- Если же произошла какая-то иная ошибка, то в параметрах будет просто error, его содержимое можно показать пользователю, или просто показать «Ошибка при авторизации».

# <span id="page-0-3"></span>Авторизация через мобильное приложение

Как и везде, во все методы нужно передавать параметр application Type=MobileApplication /Android или applicationType=MobileApplication/iOS в зависимости от системы.

Если для указанной соцсети метод GetExternalAuthenticationInfo вернул в ответе MobileApplicationId, и если ваше приложение хочет реализовать нативную авторизацию, то её можно провести через интеграцию входа в мобильное приложение, в ином случае, если в ответе нет MobileApplicationId или нет возможности реализовать нативную авторизацию, используется обычная схема авторизации через адрес возврата (redirect url), как в предыдущем разделе..

При нативной авторизации процесс входа в систему реализуется в мобильном приложении, после чего, при успешном входе пользователя приложение получает токен идентификатора (idToken) для пользователя. После чего данный токен идентификатора необходимо передать в OTAPI. Для отправки токена используется метод [ConfirmExternalAuthenticationWithToken,](http://docs.otapi.net/ru/Documentations/Method?name=ConfirmExternalAuthenticationWithToken) в него передается тип приложения, contextId (полученный ранее) и токен идентификатора, так же опциональный параметр - xml CustomData, в нем указываются дополнительные необходимые поля.

- Если всё успешно, будет возвращена готовая сессия пользователя. Запоминаем ее и используем далее.
- Если соцсеть не выдала email, то в ответе будет получена ошибка с ErrorCode/SubErrorCode равными NotAvailable /EmailNotProvidedByAuthenticationSystem, тогда необходимо:
	- Запросить у пользователя почту.
	- Передать (вместе с контекстом, полученным ранее) в метод [ConfirmExternalAuthentication](http://docs.otapi.net/ru/Documentations/Method?name=ConfirmExternalAuthentication) а в ответ получите сессию.
	- Если в ответ получена ошибка с ErrorCode/SubErrorCode равными ValidationError
	- /PasswordRequiredForFinishExternalAuthentication, запросить у пользователя дополнительно пароль к его аккаунту. Повторить вызов метода ConfirmExternalAuthentication еще вместе с введенным паролем.
- Если же произошла какая-то иная ошибка, то в параметрах будет получена ошибка с другим кодом, то содержимое этой ошибки можно показать пользователю, или просто показать «Ошибка при авторизации».